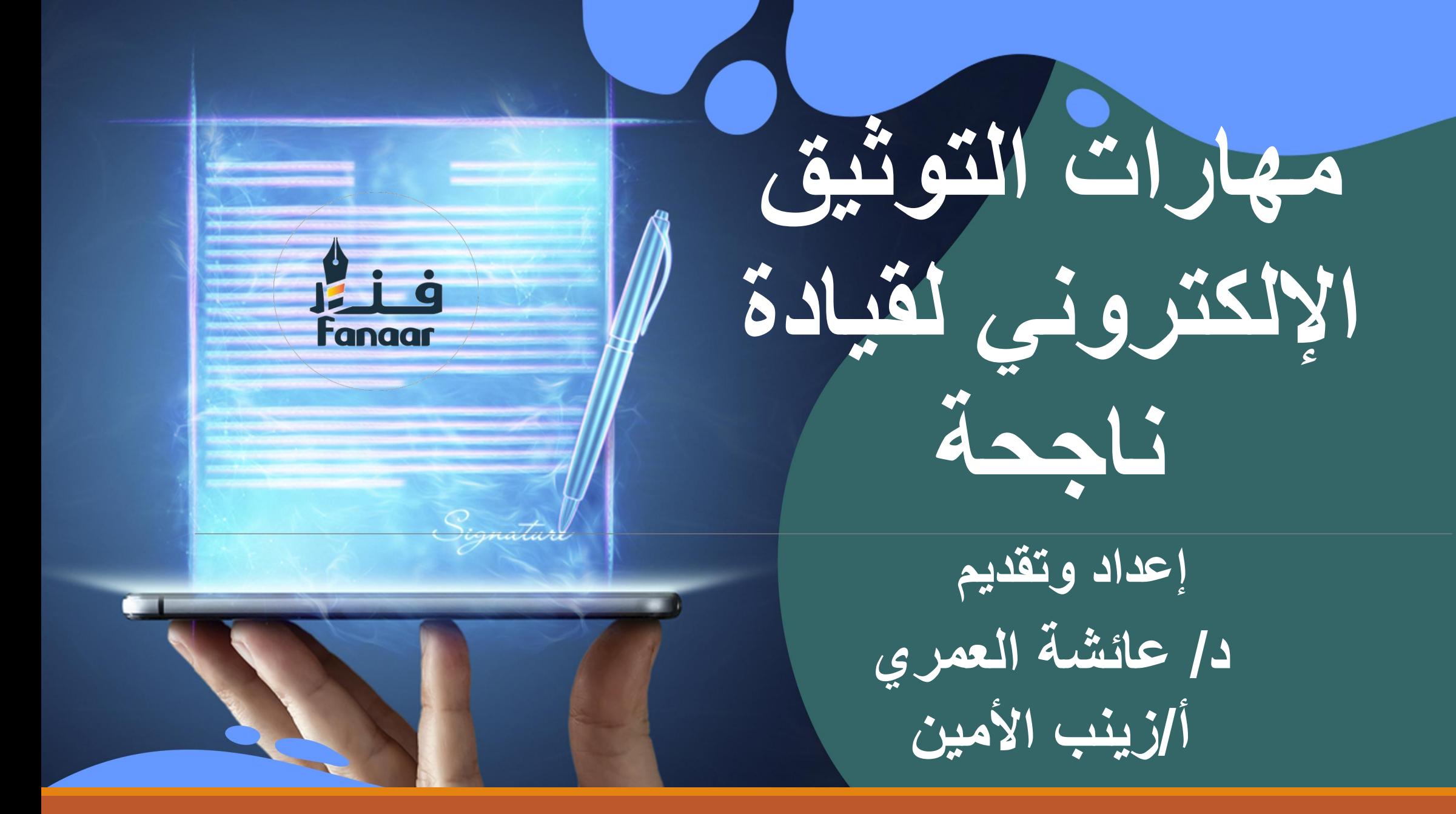

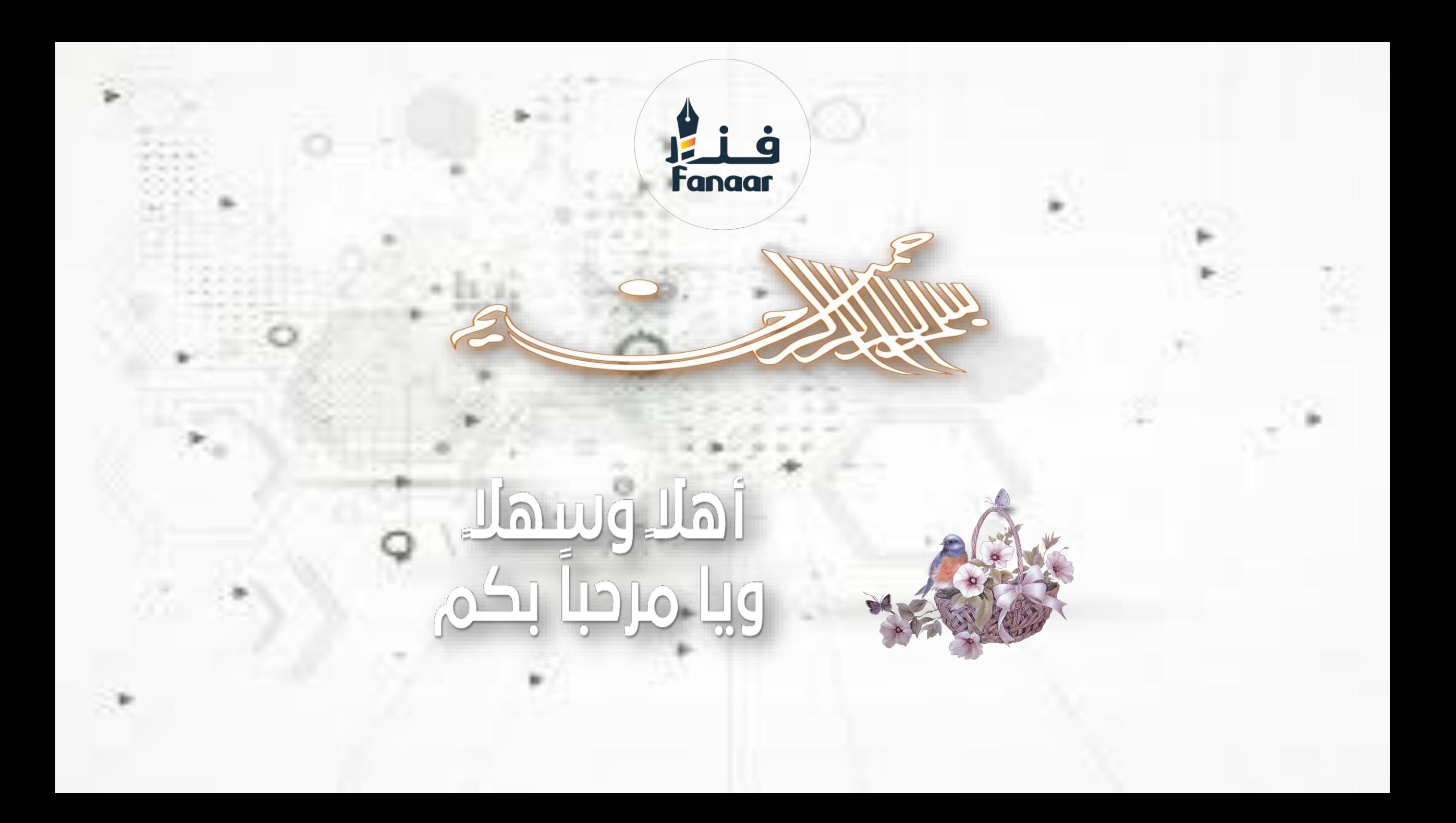

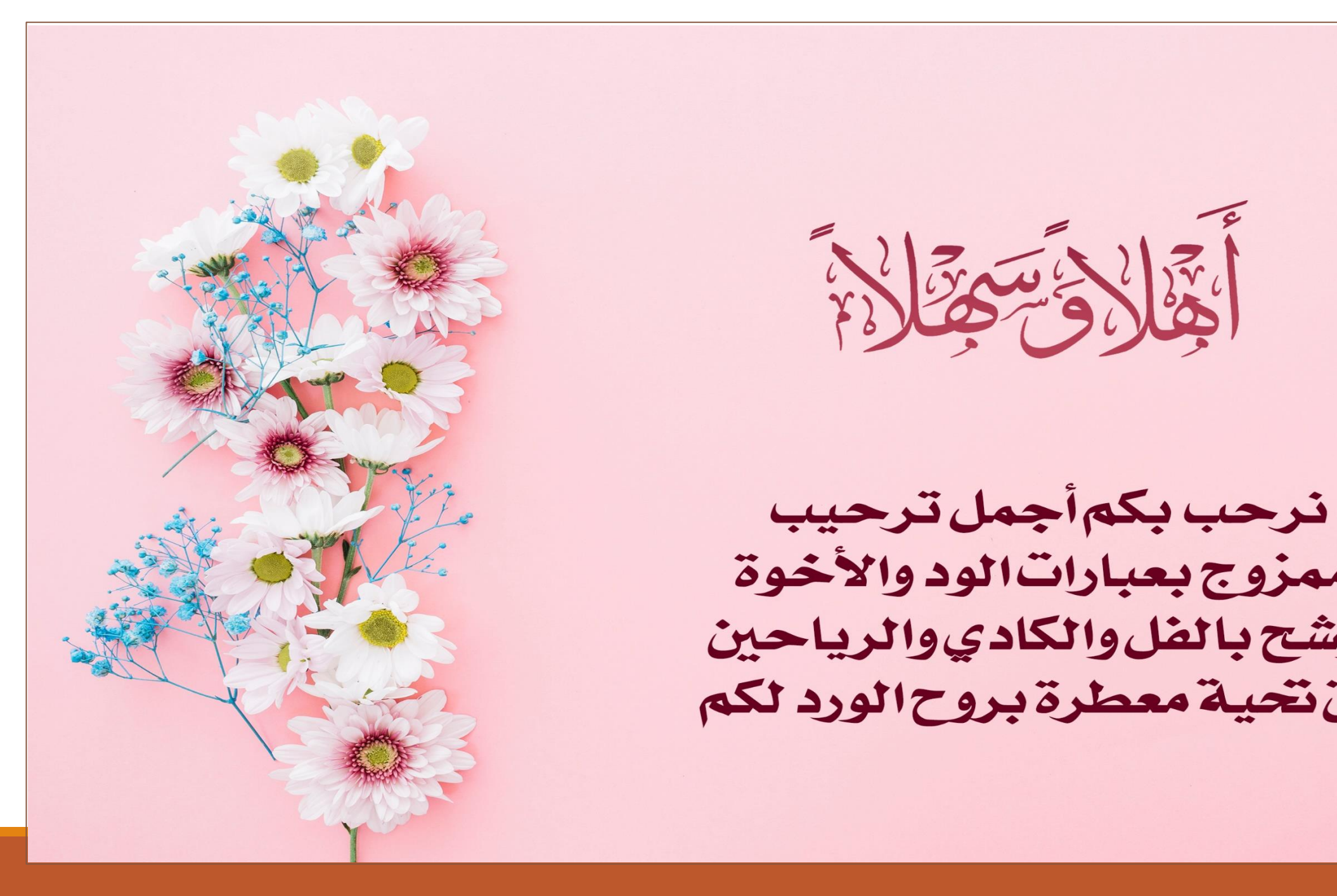

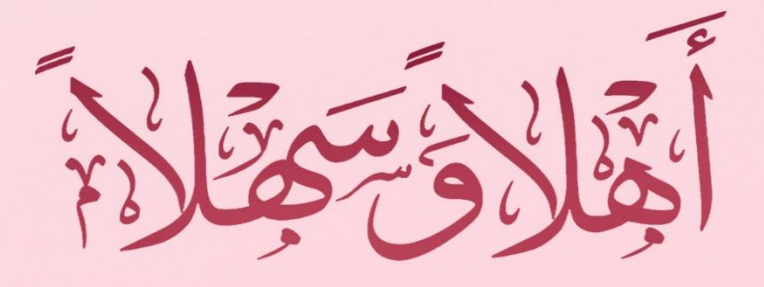

نرحب بكم أجمل ترحيب ممزوج بعبارات الود والأخوة<br>موشح بالفل والكادي والرياحين أرق تحية معطرة بروح الورد لكم

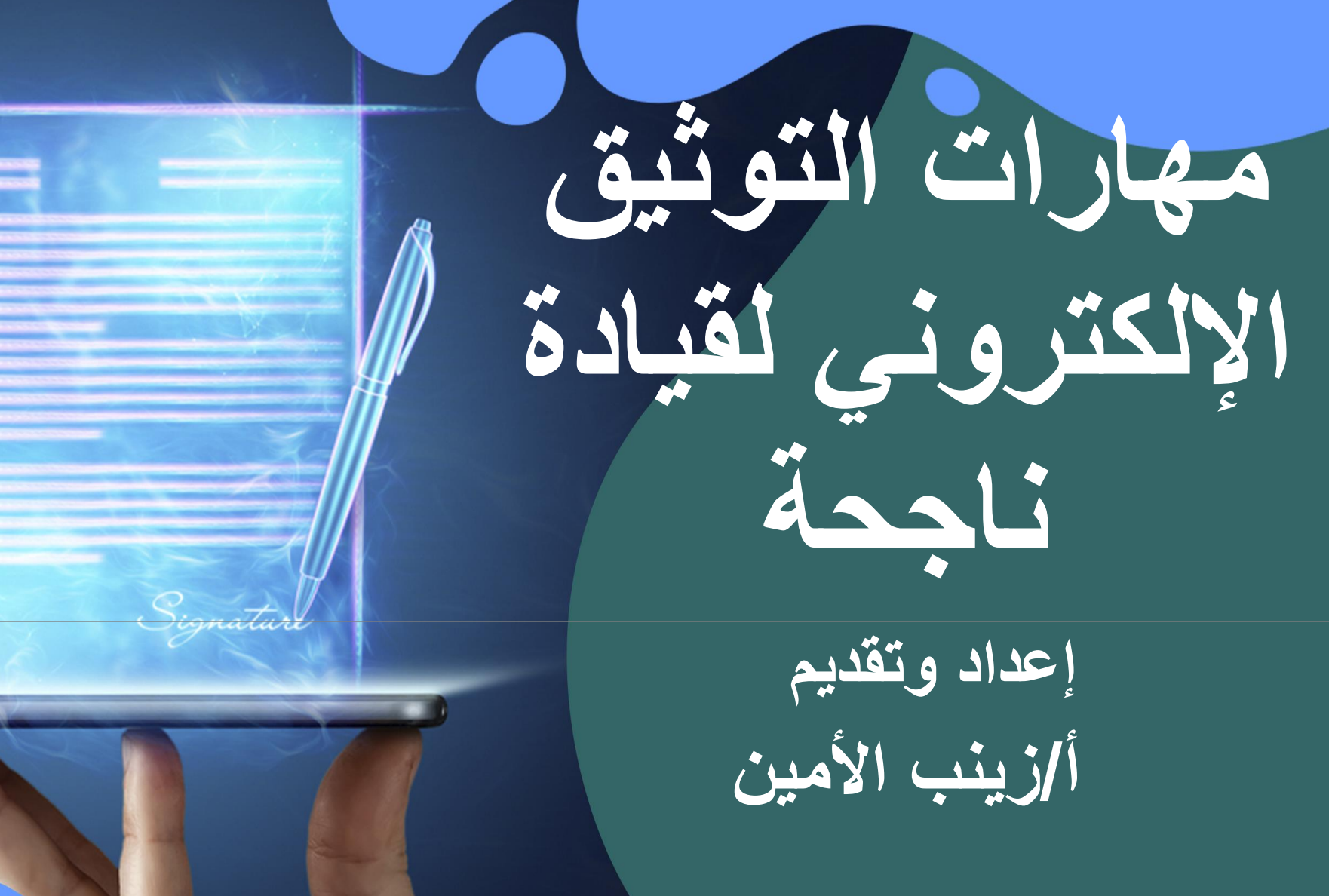

# **الهدف العام**

### **يكتسب المشارك أهم المعارف والمهارات الالزمة ألستخدم جوجل درايف وجوجل سايت بشكل مميز وبأحترافية.**

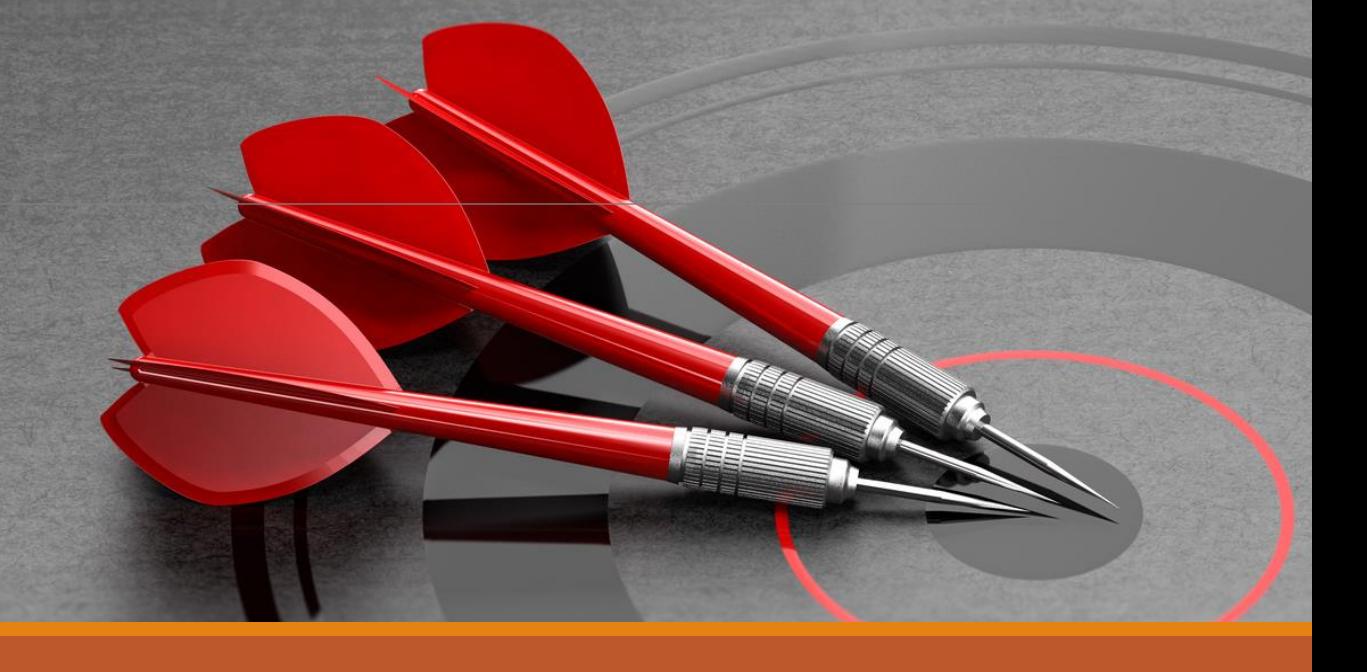

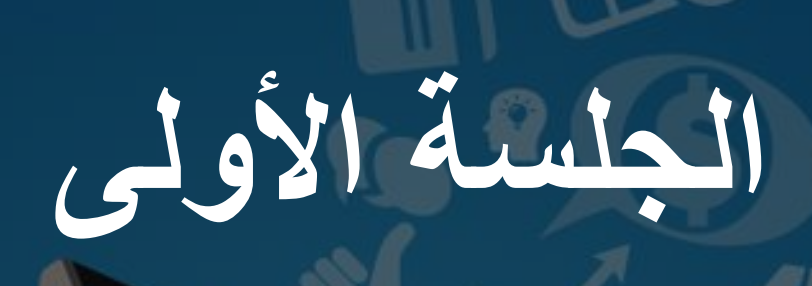

1 000 000.

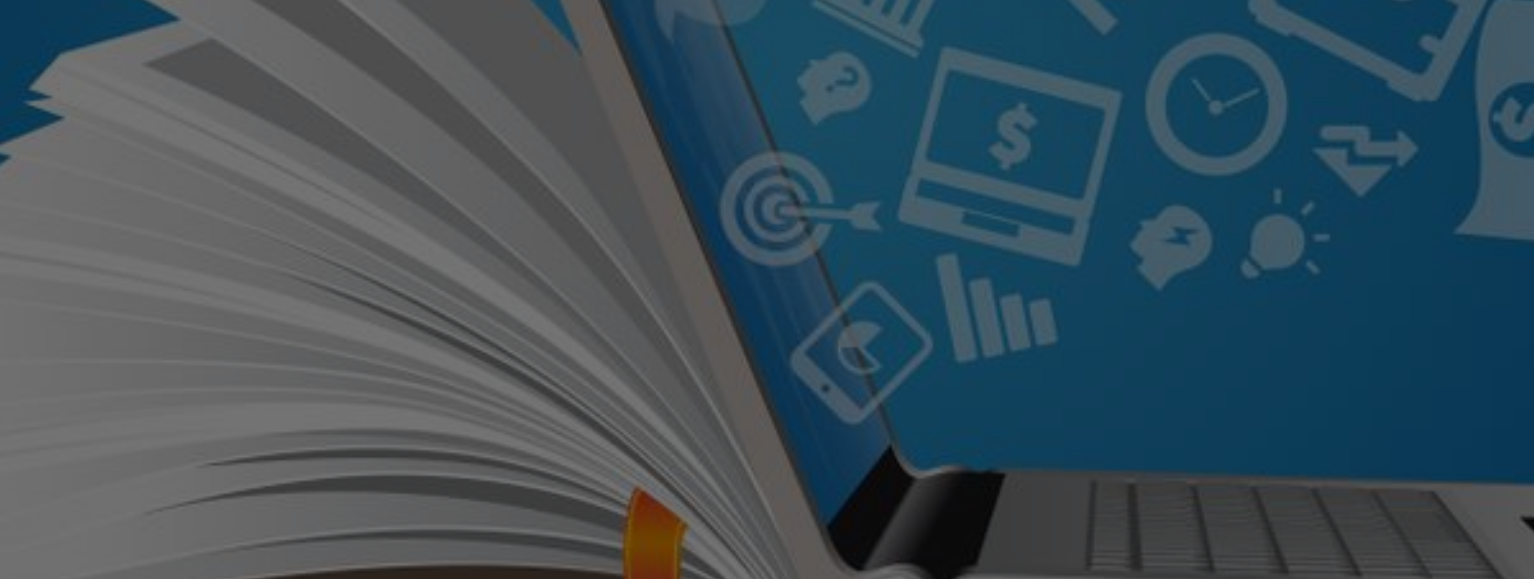

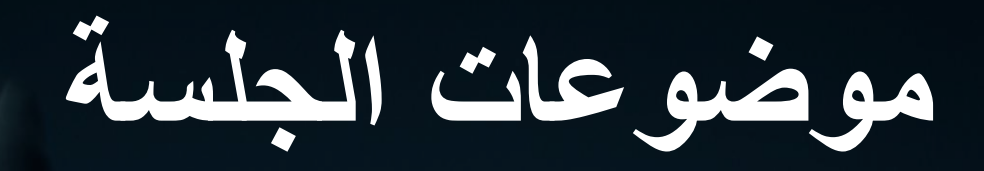

\_\_\_\_\_\_\_

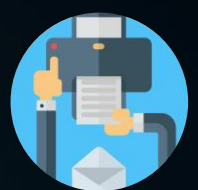

**تعارف وافتتاح للبرنامج.**

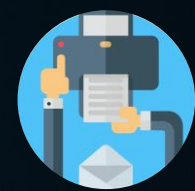

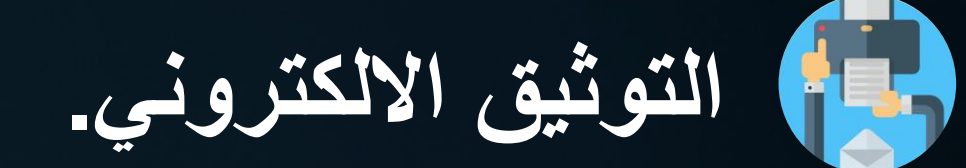

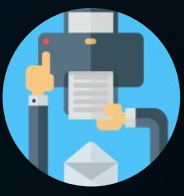

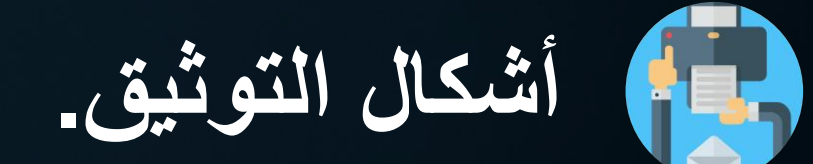

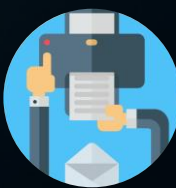

**متطلبات التوثيق اإللكتروني.**

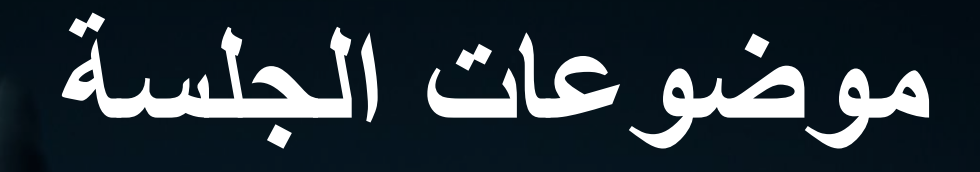

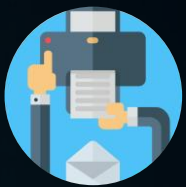

**األهداف الرئيسية للتوثيق اإللكتروني.**

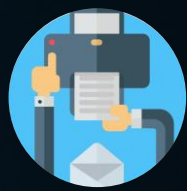

**نشاط تدريبي.**

**Sites** 

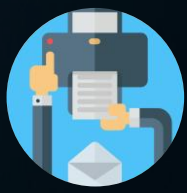

**. مزايا التوثيق اإللكتروني وأهميته**

**الدددددخول علدددددى Google**

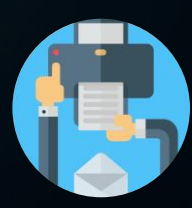

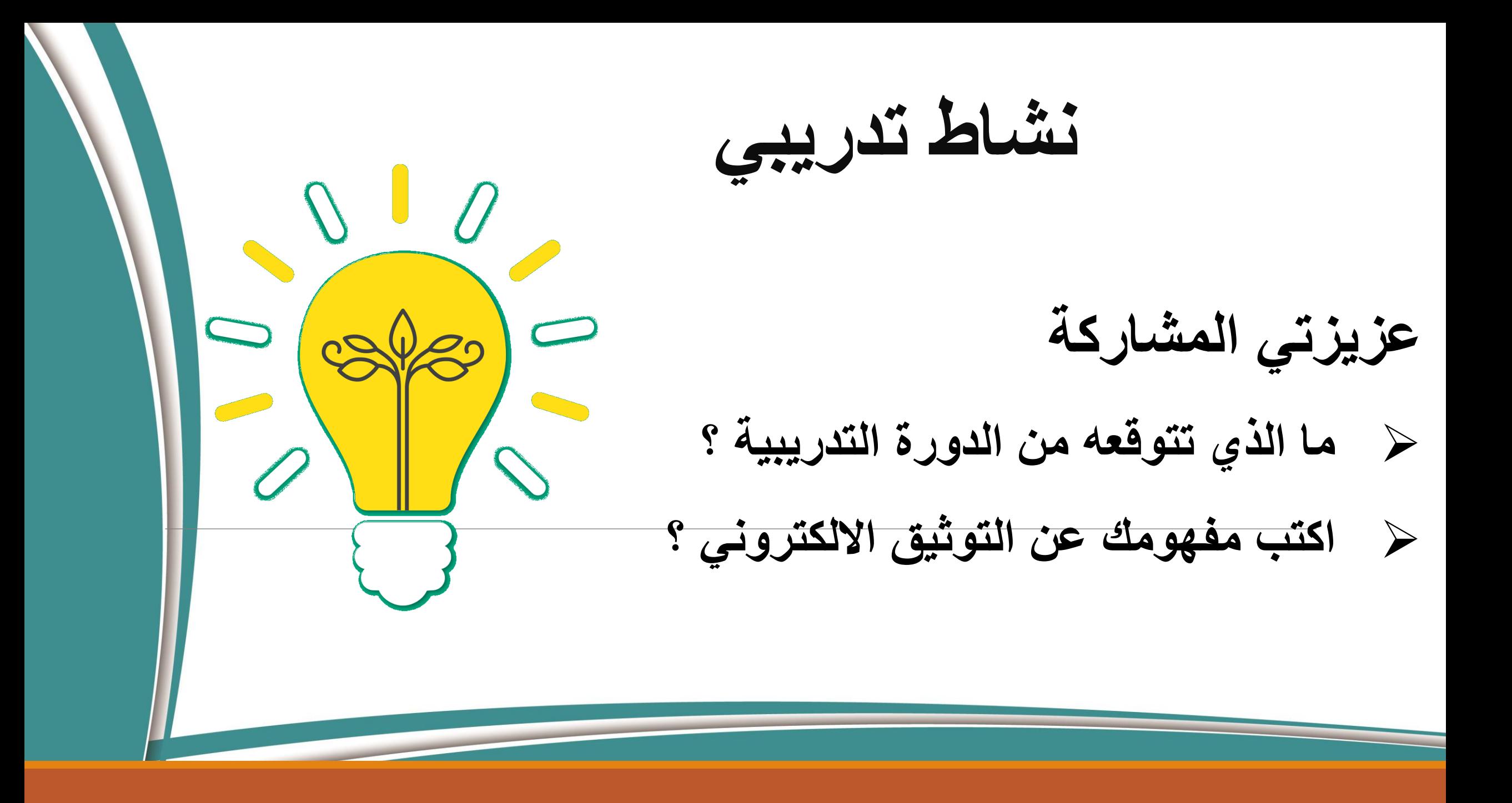

**التوثيق االلكتروني**

## **هو التوثيق باستخدام التقنيات الحديثة التى تستخدم في نقل وحفدظ صدورة طبدق األصل لمحتوى أية وثيقة باستخدام التقنية الرقمية بحيث يمكن الرجوع إلدى ذلدك . وبالتدالى في أي وقت وبطريقة أو أكثر مدن طدرا البحدث المتعدارف عليهدا دوليدا المساهمة في وضع حلول لمشاكل المحتويات الورقية للوثائق.**

**أشكال التوثيق التوثيق عن طريق مواقع ومحتوى اإلنترنت.التوثيق المرئي على أشرطة فيديو وأقراص مدمجة. التوثيق الورقي من نصوص ورسومات وأشكال وصور. التوثيق السمعي على وسائط إلكترونية، كاألشرطة المعناطيسية واألقراص المدمجة. التوثيق الشفهي، وخاصة الذي يتم عن طريق العين واألذن وتحتفظ به ذاكرة اإلنسان.**

**متطلبات التوثيق اإللكتروني . استالم المكاتبات والتقارير إلكترونيا . توزيع التعليمات والتشريعات إلكترونيا تفعيل شبكات المعلومات الداخلية إن وجدت واسدتخدام البريدد اإللكتروندي بدأكبر قددر . مستطاع وبالتالي وضع آليات لتبادل المراسالت داخل جهة العمل إلكترونيا العمدل علدى االحتفداظ بنسدخة واحددة مدن الوثدائق الورقيدة المهمدة مدع أهميدة األخدذ بعين الاعتبـار إدخالهـا إلـى الحاسـوب عـن طريـق الماسـحة الضـوئية وحفظهـا . إلكترونيا** 

**األهداف الرئيسية للتوثيق اإللكتروني توفير المساحات المحطية المستغلة لتخزين الملفات الورقية.** 2 **سهولة تبادل الوثائق داخل وخارج جهة العمل.** 1 **إعدددادة النظدددر فدددي محتويدددات الملفدددات وإزالدددة الوثدددائق المتكدددررة و يدددر**  3 **الضرورية. توفير نسخة احتياطيدة مدن الوثدائق فدي حالدة تعدرل األصدول ألي تلدف نتيجدة ألي عوامل طبيعية أوبشرية مثل الحرائق، السرقة، ضياع مستندات، أو التلدف إمكانية البحث في محتوى الوثائق عبر التكشيف أوبإستخدام تقنيات. OCR** 4  $\circ$ 

**لعوامل جوية أو يرها.**

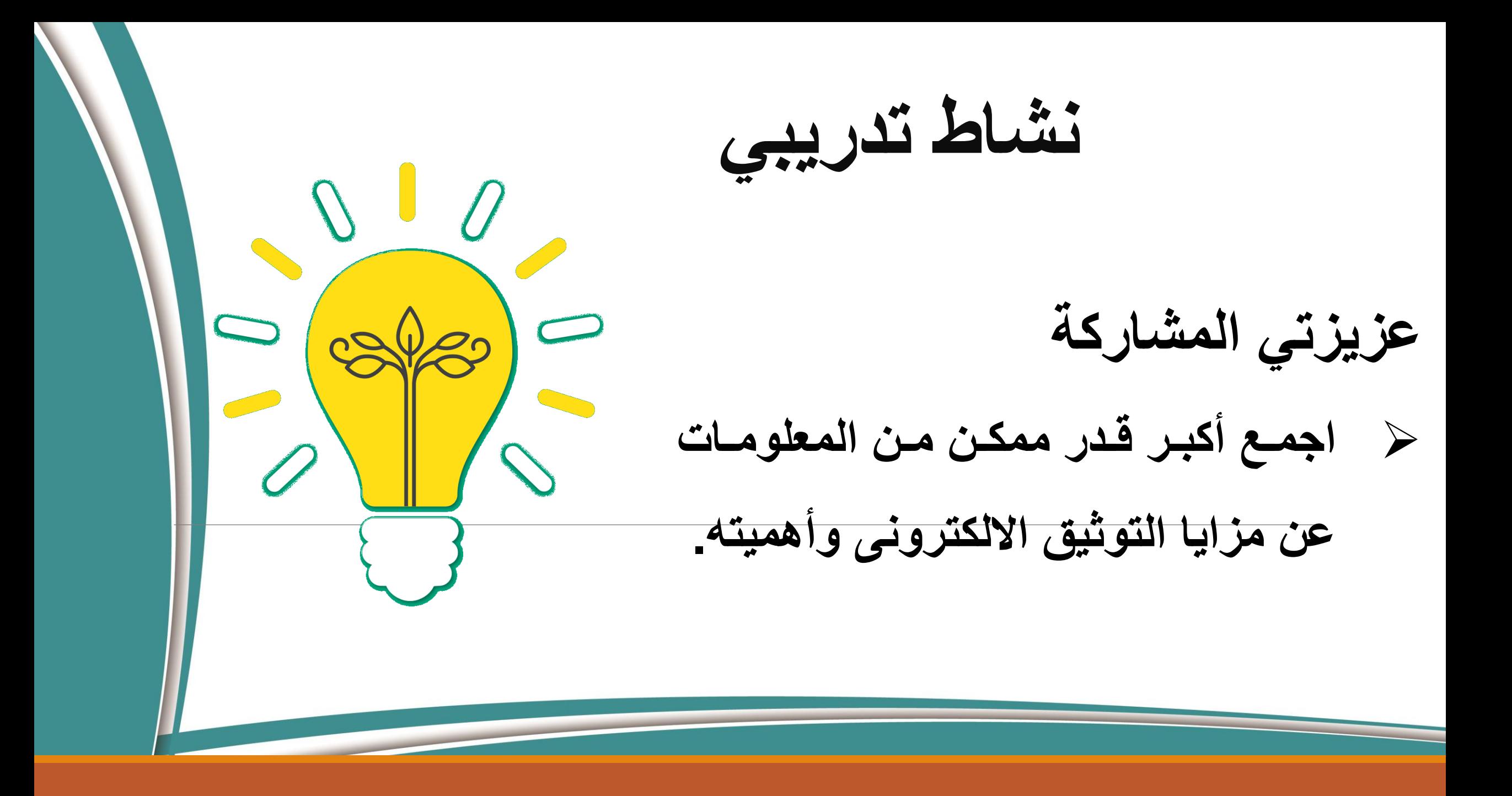

**مزايا التوثيق االلكترونى وأهميته**

التوثيق ذاكرة مضيئة يقظة لا يدركها النسيان بمرور الزمن.

**3**

**شاهد حي على عمل ونشاط األفراد والجماعات والمنظمات والحكومات والدول. 2**

التوثيق هـو الركيـزة الحقيقــة التـ*ي* يعتمـد عليهـا مـن لـهـم علاقــة فـ*ي* البحـث **والتقصي عن الحقيقة.**

**يسدهل تنفيدذ األنشدطة الشدبيهة وينبده إلدى أهميدة األمدر ويركدز عليده ألنده يدوفر المعلومدات المناسدبة للمسدتفيد منده فتتكدون عنددة سدرعة اإلحاطدة بالمعلومدات لتقديمها بأكثر األشكال مالءمة. 4**

تطبيقات ومواقع تساعدك في التوثيق االلكتروني

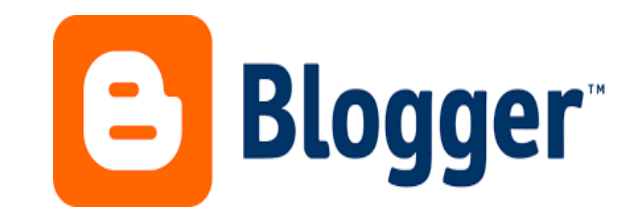

#### ( Blogger )

مدونة بلوقر فتح حساب في تطبيق بلوقر

<https://www.youtube.com/watch?v=ZshD0g42KHs>

اعدادات القالب في تطبيق بلوقر

<https://www.youtube.com/watch?v=5yAarEp5ONk>

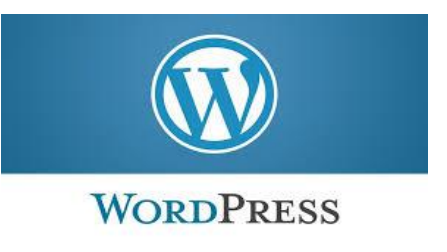

( Wordpress )

شرح طريقة انشاء مدونة بمزود الخدمة press Word

[https://youtu.be/JcsEO\\_1YcK0](https://youtu.be/JcsEO_1YcK0)

التسجيل في الموقعwordpress

<https://www.youtube.com/watch?v=Z6jhNu-zDyo>

wordpress-تأكيد البريد -تغيير اللغة -القوالب

<https://www.youtube.com/watch?v=YfzKNSxS1LI>

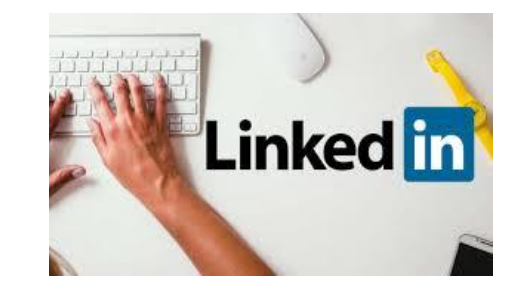

#### ( Linkden )

أنشئ موقع Linkedin سنة ٢٠٠٣، وهو عبارة عن موقعٍ للتواصل المهني، وهو مزيجٍ بين الفايسبوك وغوغل ر<br>أ  $\sum_{i=1}^{n}$ بلس، لكن بدلاً من إضافة الأصدقاء والعائلة ونشر صور ألرحلات، سيكون للتواصل معَ الشركات ٪ وزملاء و أرباب العمل.

يعمل الموقع على مستوى الفرد كسيرةٍ ذاتية إلكترونية، حيث يضيف الشخص معلوماتٍ عن دراساته مستوى الفراته والخبرات التي اكتسبها. كما يتيح الموقع إضافة صورةٍ شخصية، معلومات التواصل، األوراق البحثية، الهوايات وأشياء أخرى.

يؤمّن الموقع للباحث عن العمل عرض سيرته الذاتية ليتسنّى للموظّفين الاطّلاع عليها واختيار ما يناسب الوظائف الشاغرة بشكلٍ دقيق.

يؤمّن الموقع لأرباب العمل بحثاً واسعاً ضمن السّير المهنيّة للأشخاص.

يعطي الموقع للشركات منصّة لتقديم معلوماتٍ عن الشركة للمهتمين، وعرض الوظائف المتوفرة، كما يعمل كمنصّة أخبار للموظفين بالشركة. كما يمكن أن يعمل الموقع كصفحةٍ شخصية للأخبار الشخصية المهمة، فمثلاً من الممكن لربّ العمل أن ينشر أخبار ومناسبات الشركة على صفحته، ويمكن للموظفين رؤيتها على شكل newsfeedبدالً من إرسالها إلى بريدهم اإللكتروني.

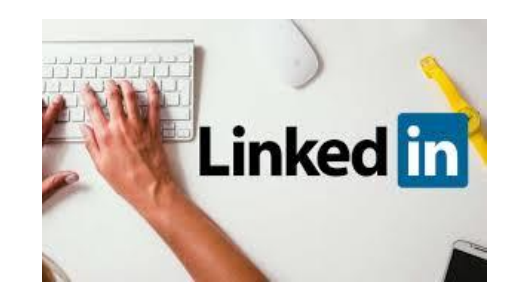

المجموعات على لينكد إن تعمل كمجموعات فايسبوك، فيمكن أن تكون مغلقةً أو عامّة، لفتح النقاش داخل شركةٍ ما، أو بين عدة شركات، أو موظفين. تصبخ رُ تكمن قوّة الموقع بدوائر التواصل، فكلّ شخص لديه معارف، وهذه المعارف لديها معارف، وبالتالي قريباً۞ جداً (إلكترونياً) من أشخاصٍ مهمّين مهنيّاً. يؤمّن الموقع أيضاً خاصية "التوصية" حيث يمكن لربّ العمل أو لزميلٍ لك أن يقدّم توصية إلكترونية لعمل تقدّم عليه، أو تقوم أنت بمساعدة صديق بإعطائه توصية أو "تأكيداً" على خبراته وأهليّته للعمل. فتح الحساب سهلٌ ومجاني، إذ يمكنك من خلاله البدء بالتواصل مهنيّا مع زملاء العمل.

قم بالذهاب لصفحة لينكد إن الرئيسية

[https://www.linkedin.com](https://www.linkedin.com/)

شرح مصور لخطوات إنشاء حساب على لينكد إن )LinkedIn)

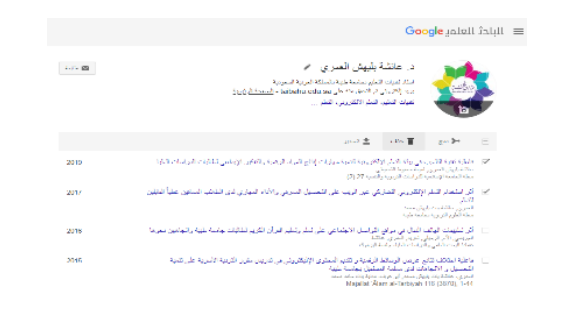

#### ( google scholar )

هو موقع مجاني يساعد المستخدم على تصميم صفحة خاص به بطريقة سهلة جدا فقط يتطلب وجود او انشاء ايميل gmai تنشر فيه االبحاث والمقاالت من خالل اضافة المقالة يدويا . من خالل الدخول على رابط الموقع ثم الضغط على ملفي الشخصي:

<https://scholar.google.com/schhp?hl=ar&pli=1>

شرح مفصل النشاء الحساب

<https://www.youtube.com/watch?v=vYLufI2GJt4>

مثال حساب د. عائشة بليهش على google scholar

<https://scholar.google.com/citations?hl=ar&user=0xSeXa8AAAAJ>

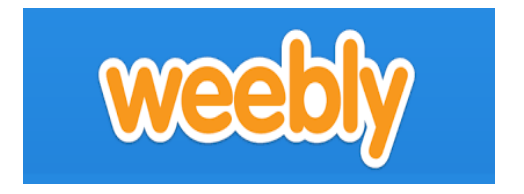

#### ( Weebly )

ويبلي )weebly )هو موقع مجاني يساعد المستخدم على تصميم موقع خاص به بأسهل الطرق دون االعتماد على لغات البرمجة مع تقديم العديد من الخيارات المتنوعة ، فعند استخدامك له ستحصل على ثلاثة انواع من المواقع حسب اختيارك (مدونة او متجر او موقع ويب) كما يمكنك صنع عشرة مواقع للبحساب ويبلي واحد والتحكم فيهم بسهولة. يتم الدخول إلى الموقع عن طريق الرابط

[www.weebly.com](http://www.weebly.com/)

شرح تصميم موقع عن طريق الويبلي

<https://www.youtube.com/watch?v=sWMYWEsHaKA&feature=youtu.be>

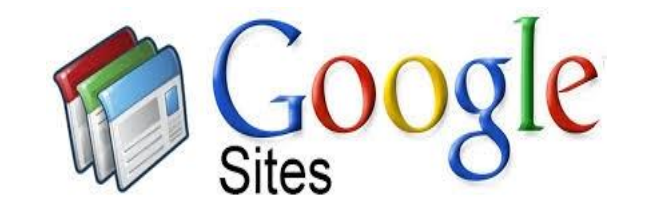

( Google sites )

خدمه site Googleمن جوجل وهي باسم site google

أوال قم بالدخول الى [http://sites.google.com](https://sites.google.com/)

المحاضرة الأولى الفرق بين جوجل سايت والمدونات [https://www.youtube.com/watch?v=72b\\_0U\\_WGLs](https://www.youtube.com/watch?v=72b_0U_WGLs) المحاضرة الثانية انشاء موقع جديد <https://www.youtube.com/watch?v=nF7Ly0YndQ0> المحاضرة الثالثة فتح صفحة والتعامـــل معها <https://www.youtube.com/watch?v=Nbr6bwVjS2Y> المحاضرة الرابعة صفحه فرعيه و تضمين

<https://www.youtube.com/watch?v=JYE7TXJfCC4>

# **الدخول على Google اذا لم يكن لديك حساب Gmail قوم بإنشاء بريد اليكتروني واليدك Sites خطوات عمل البريد علي جوجل. تذهب الي المتصفح جوجل com.google.www تكتب في البحث Gmail تذهب الي انشاء حساب**

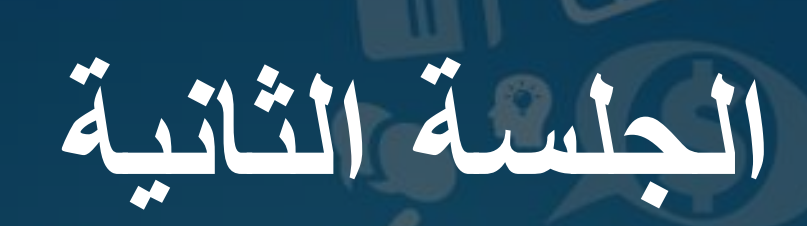

1 000 000.

 $\circ$ 

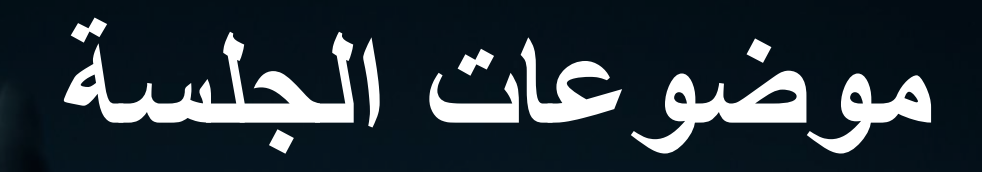

# **رفدددع الملفدددات والمجددددات علدددى جوجدددل**

**مشاركة الملفات على جوجل درايف درايف**

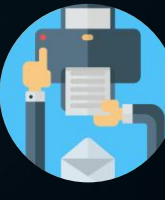

**نشاط تدريبي.**

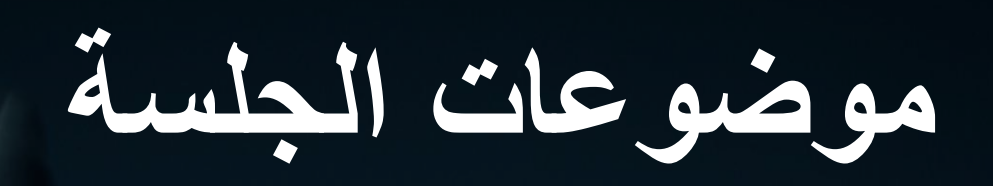

## **تنظيم الملفات على جوجل درايف**

**شرح االدوات المتوافرة لجوجل درايف**

**نشاط تدريبي وختام البرنامج.**

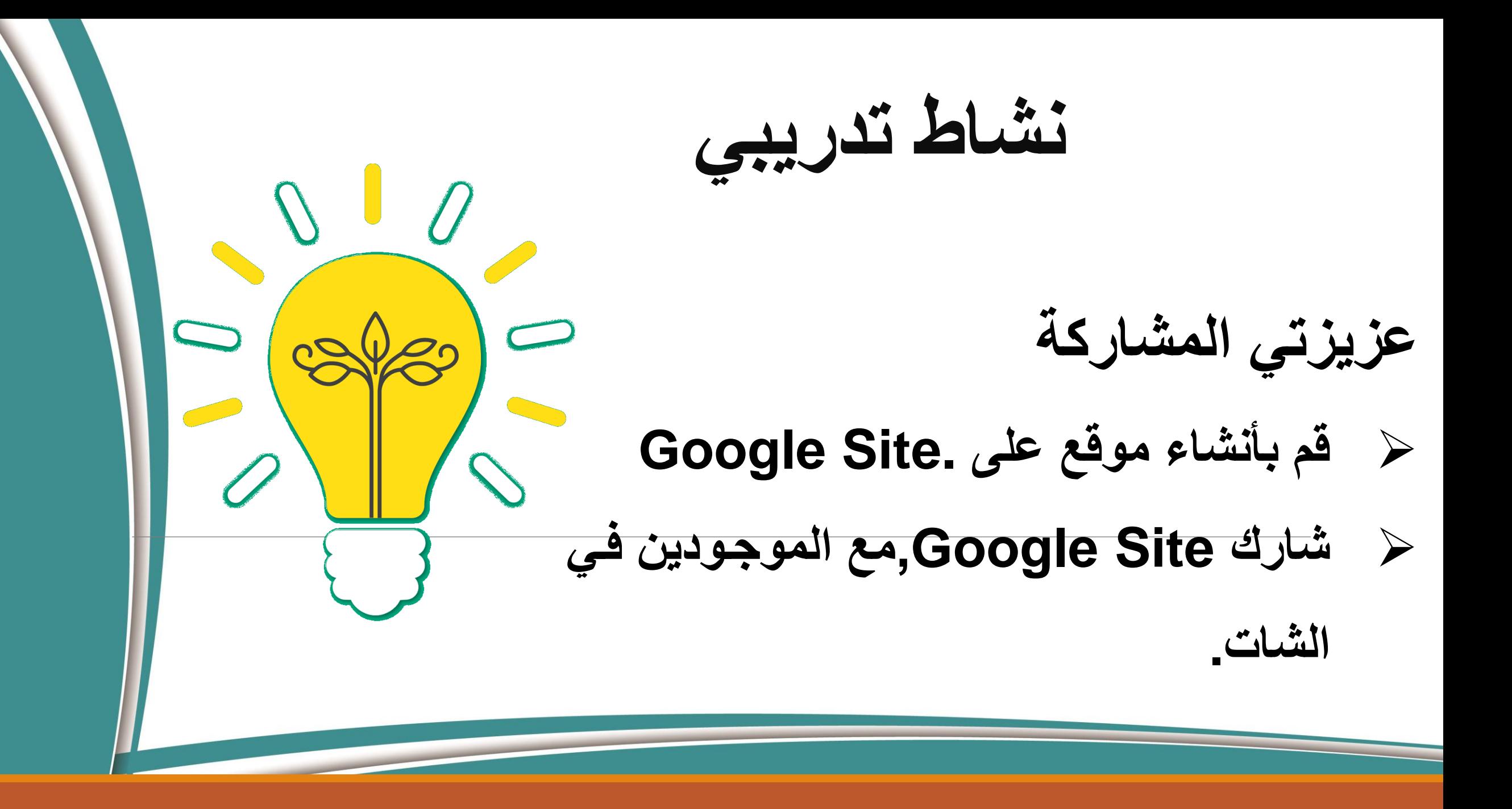

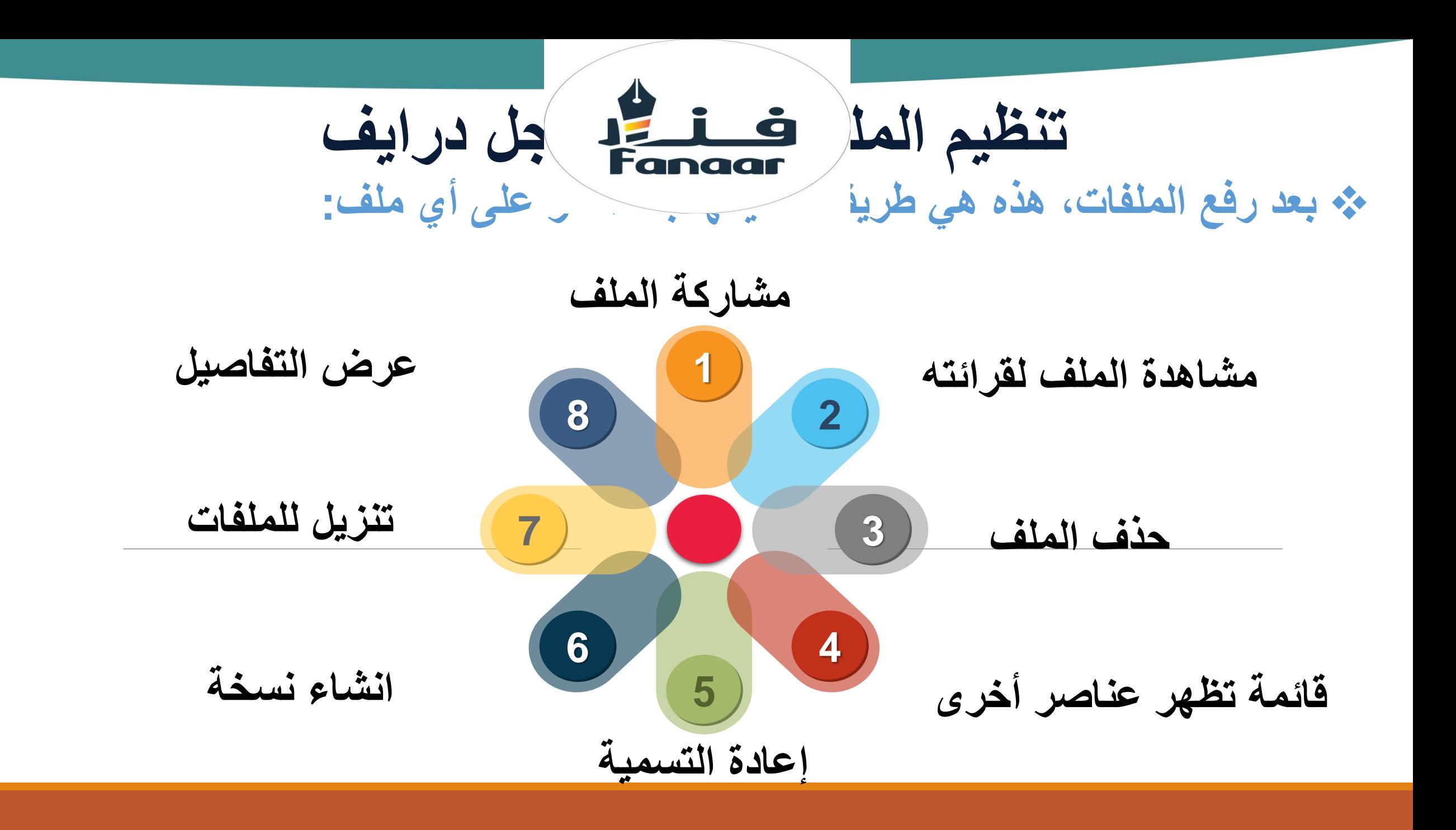

**عزيزي المشارك** ➢ **اذكر أهم ما تم إستفادته من الدورة التدريبية ؟ نشاط نشاط تدريبي تدريبي**

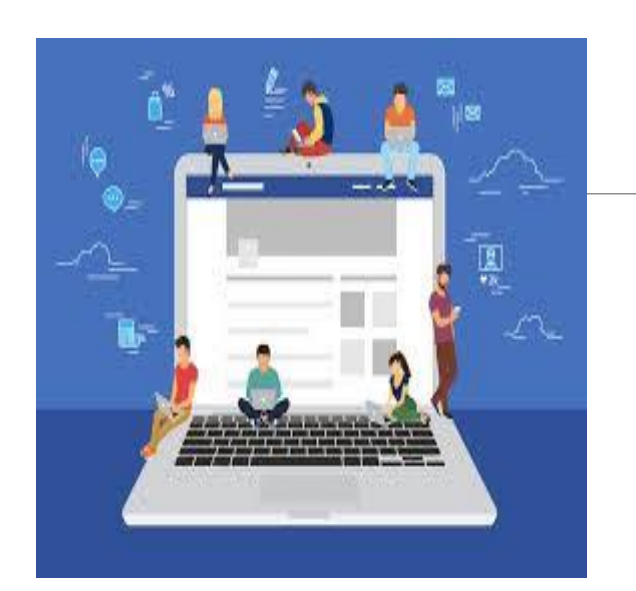

**وقفه إثرائية . طالبنا والتعليم عن بعد ..**

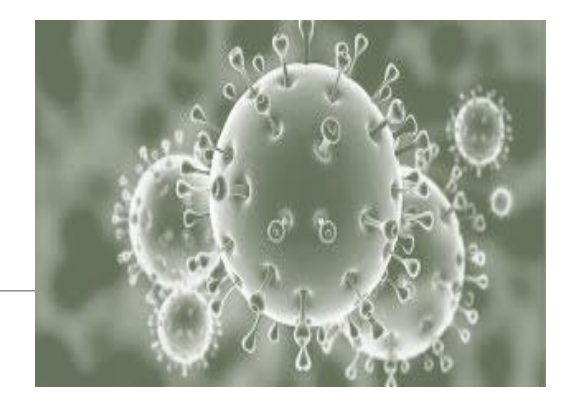

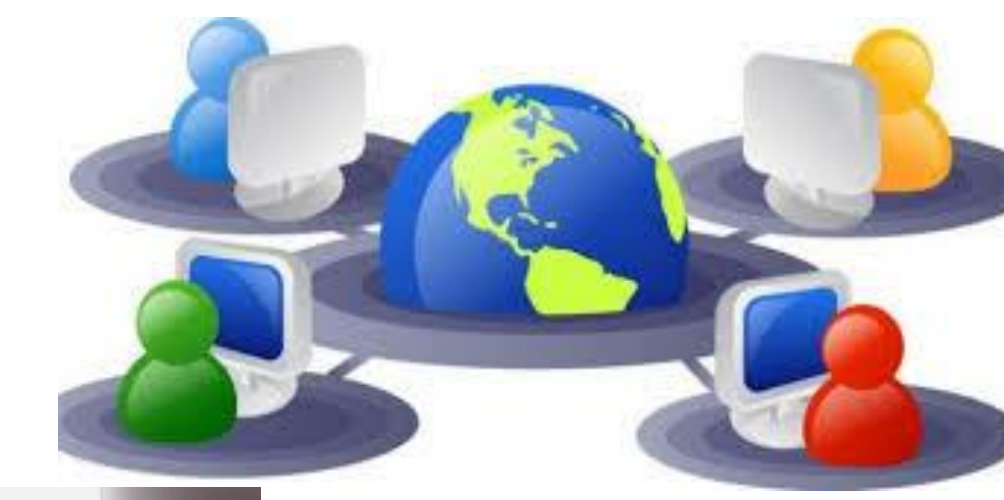

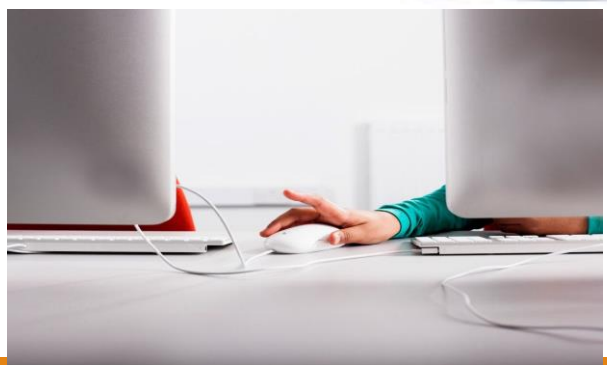

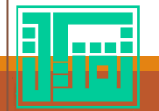

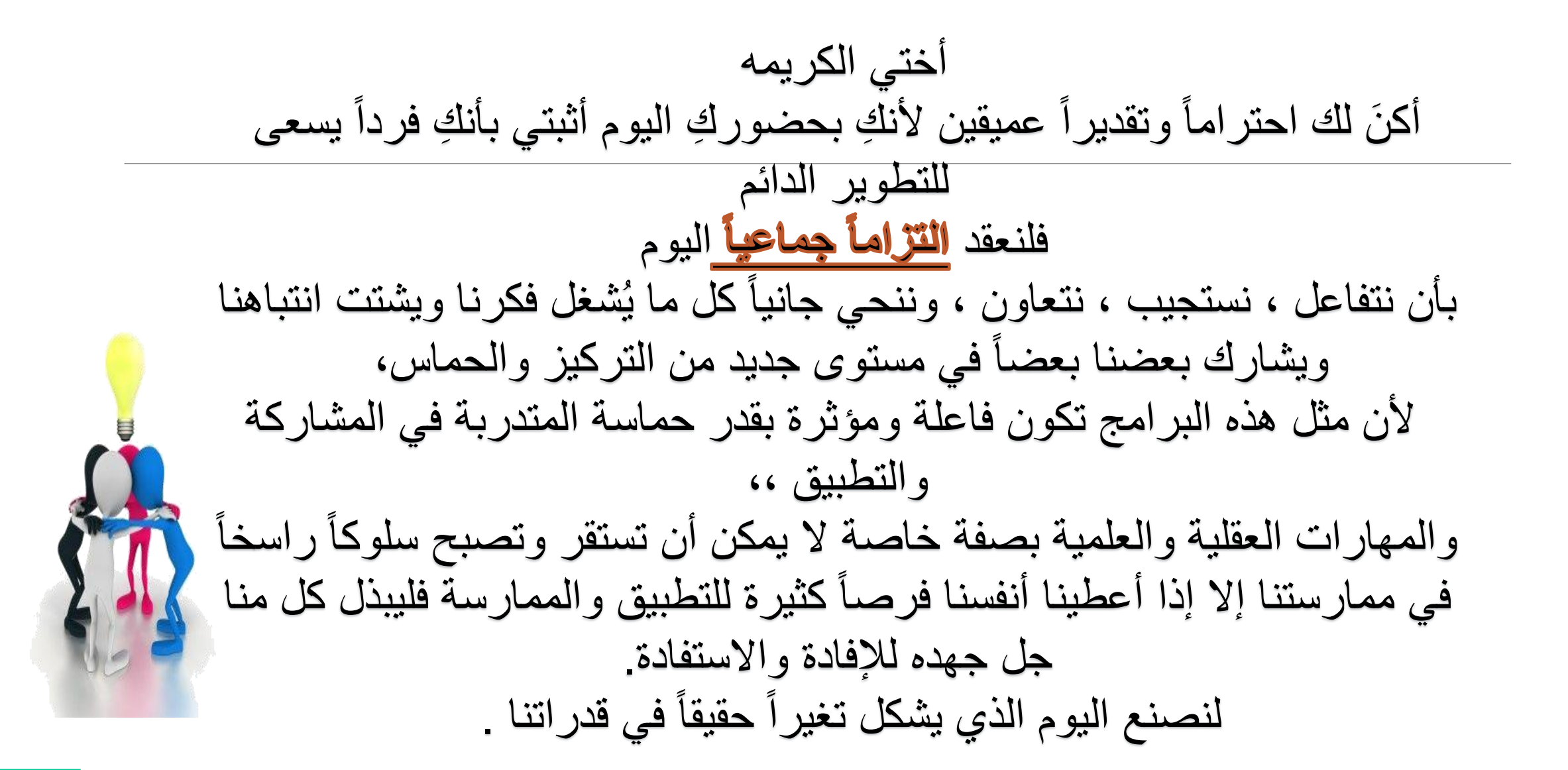

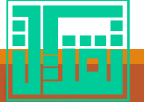

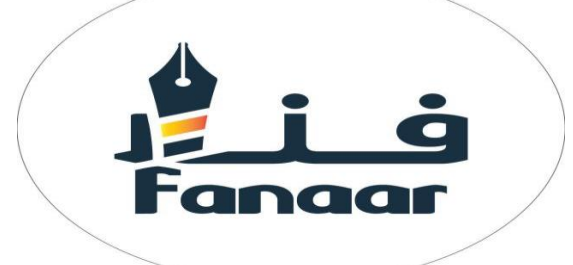

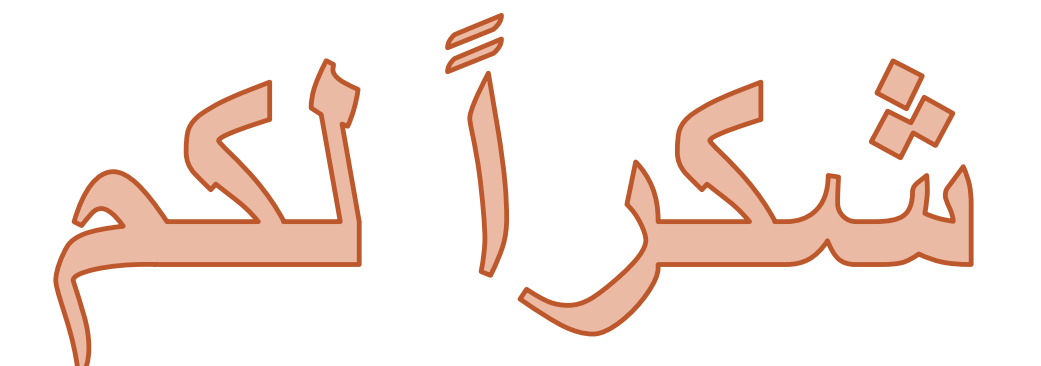

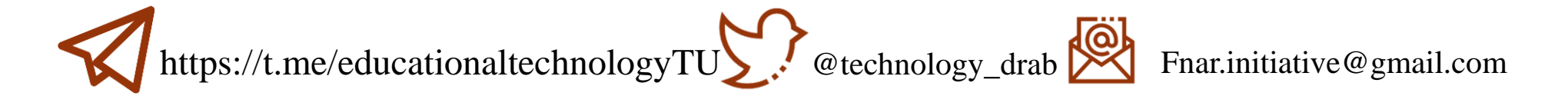

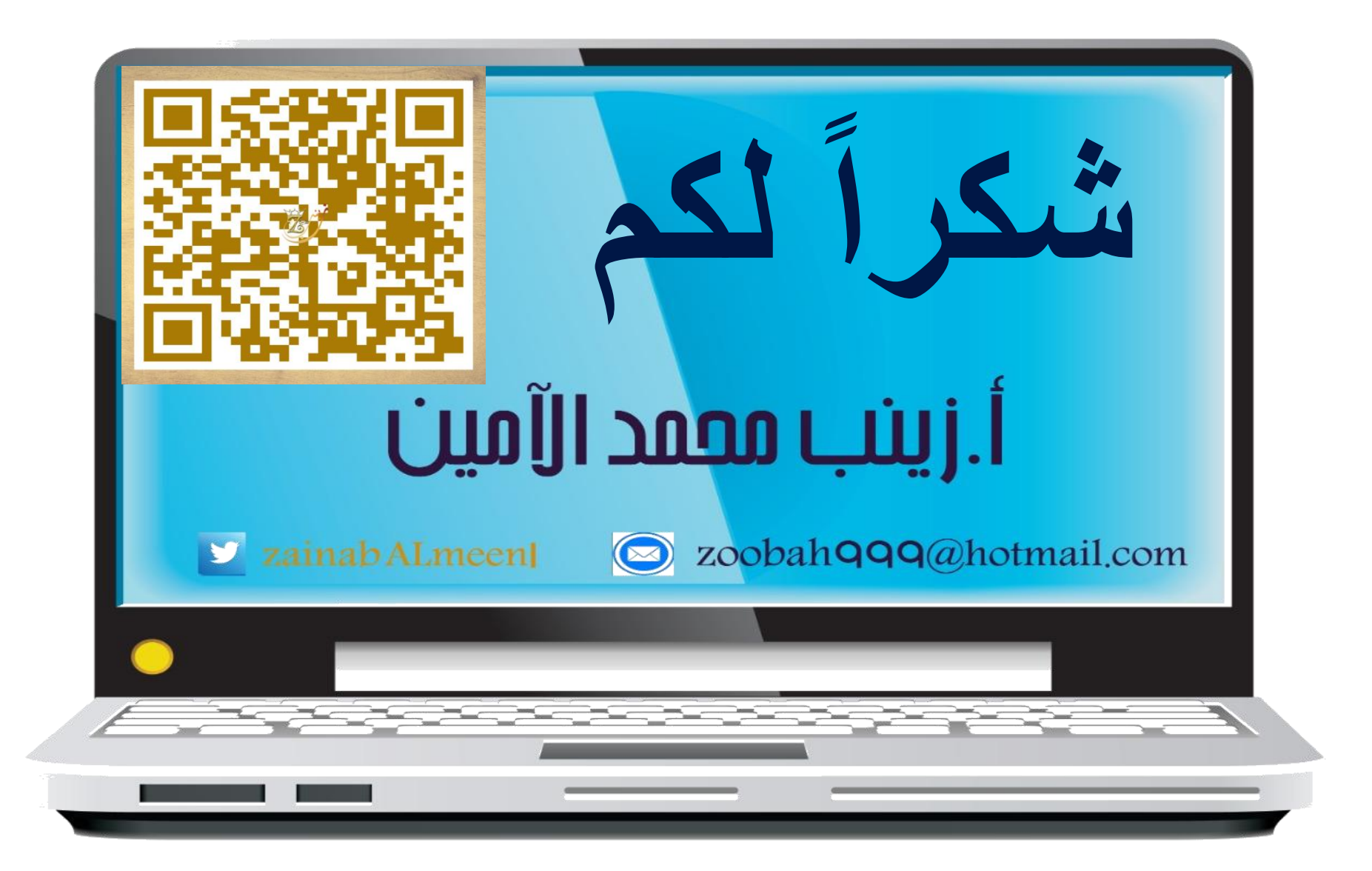